Выберите задачу и с правой стороны экрана разверните панель Свойства. Вы cможете увидеть основные свойства выбранной задачи

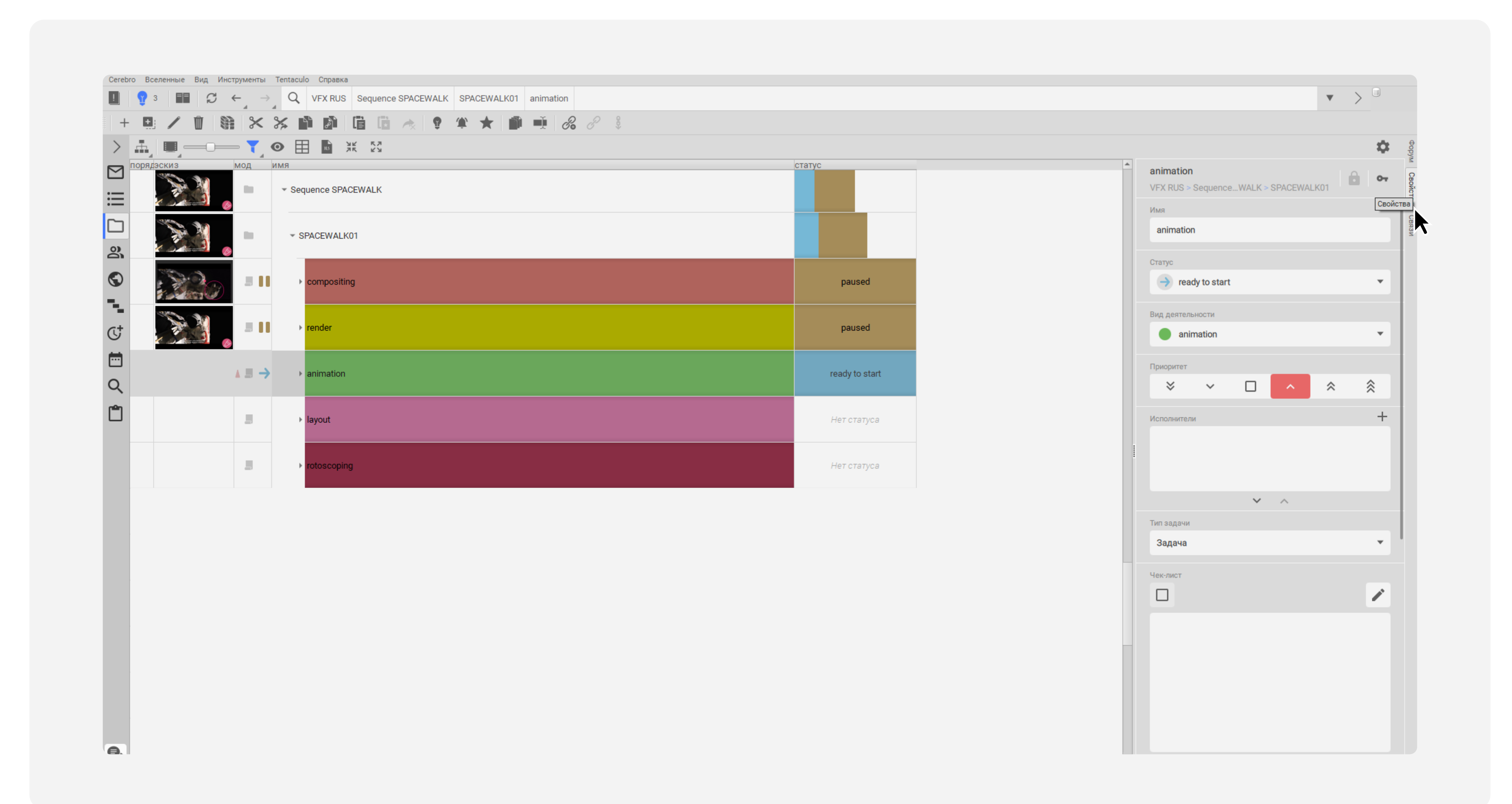

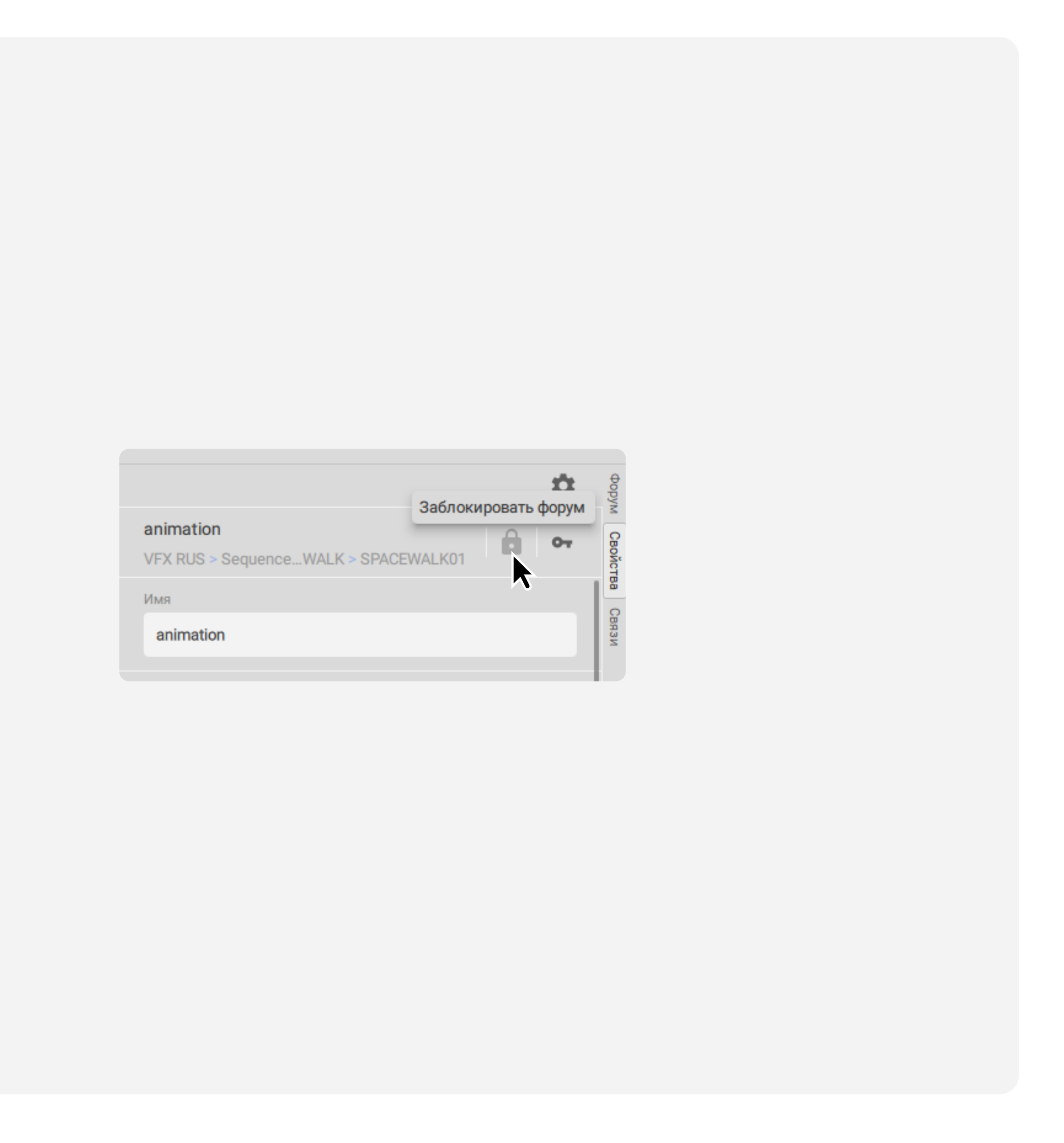

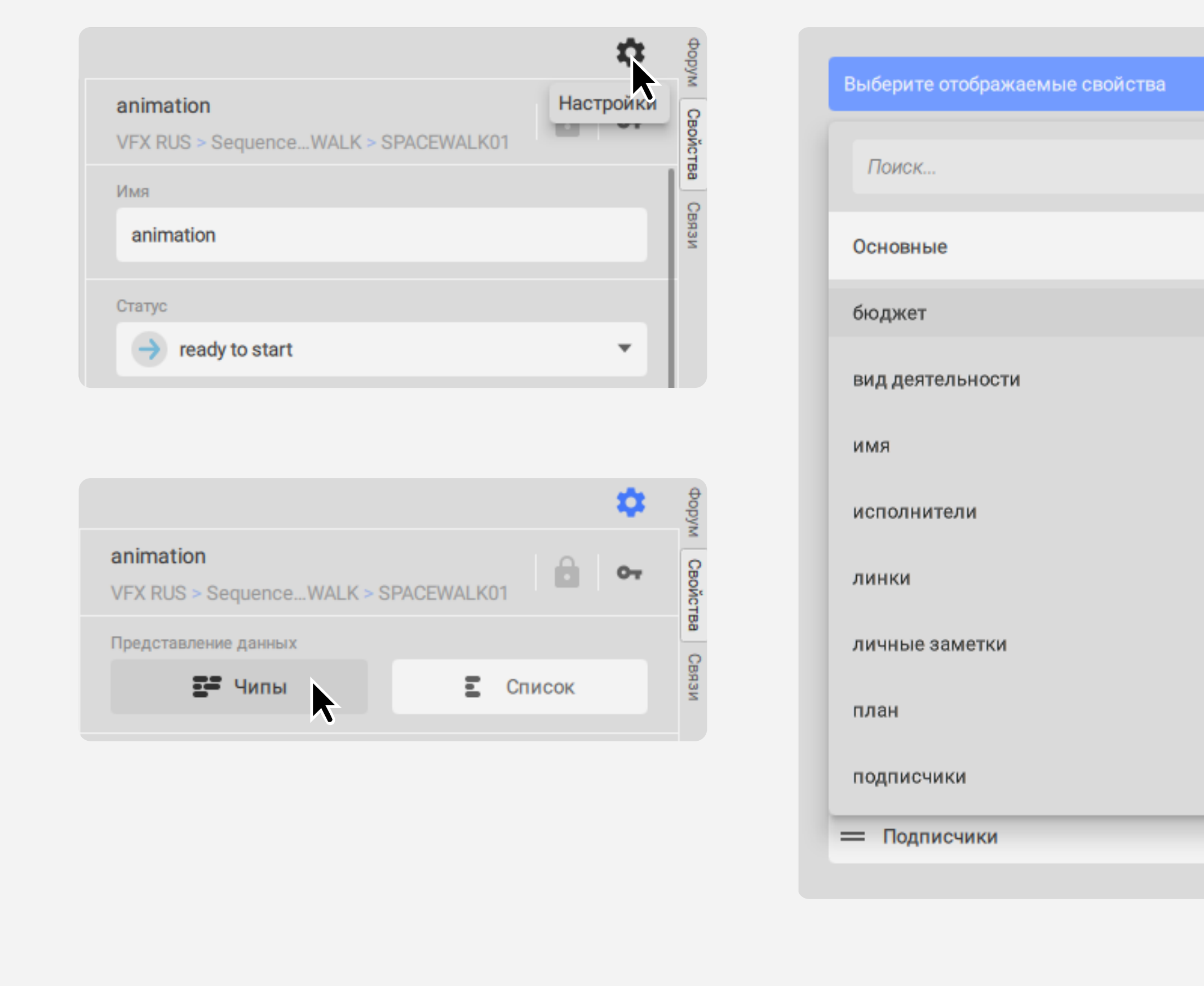

Чтобы отобразить остальные свойства задачи, нажмите на Настройки. В этой вкладке вы можете выбрать тип отображения списков: Чипы или Список. Нажав на кнопку Выберите отображаемые свойства, вы можете отметить пункты, которые будут отображаться в списке свойств задачи. Здесь же можно определить порядок отображения выбранных пунктов. Если нажать на кнопку По умолчанию, все настройки будут сброшены

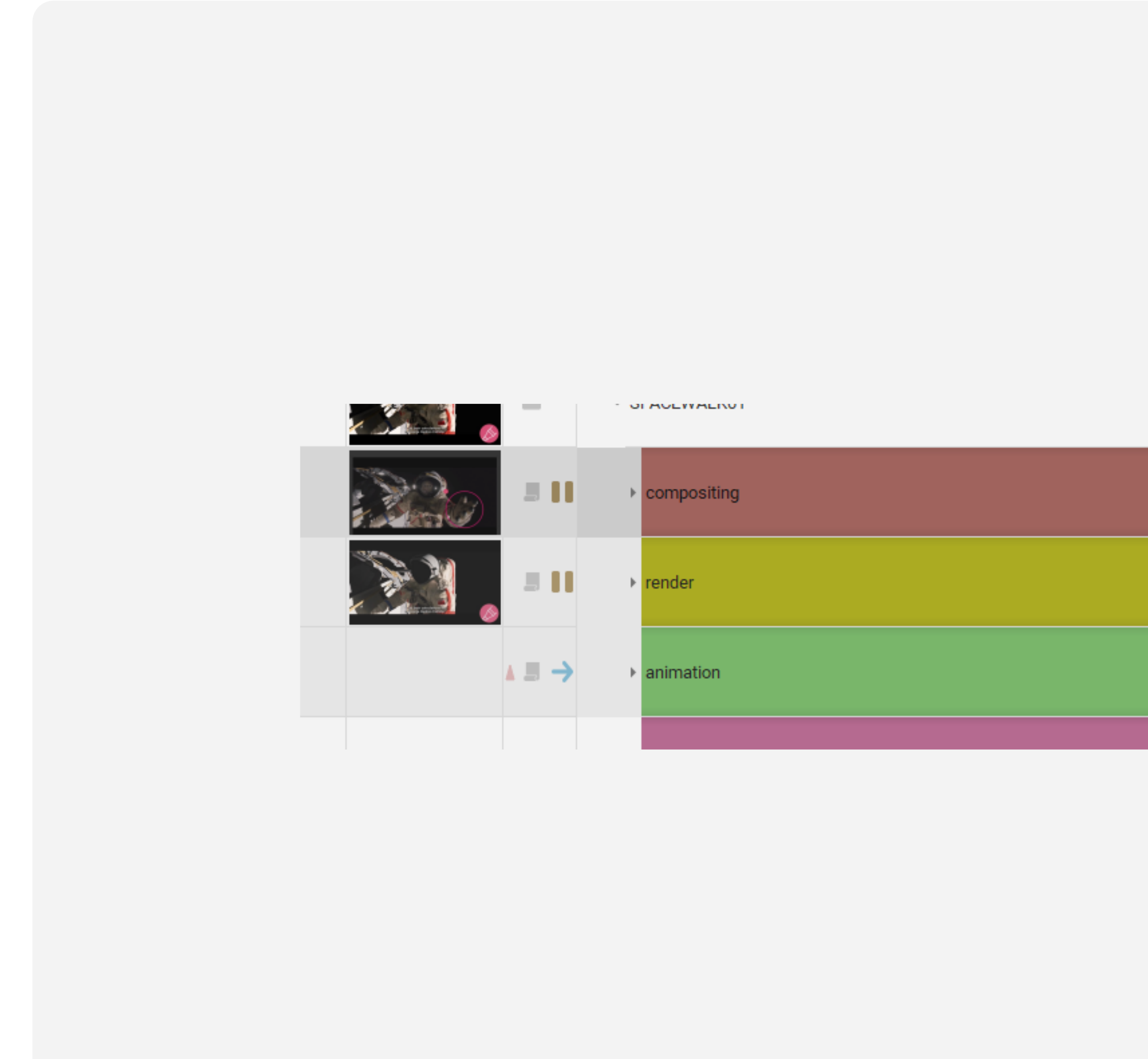

## Настроить права доступа к задаче можно, нажав на Управление правами доступа; для блокировки форума задачи нажмите Заблокировать форум

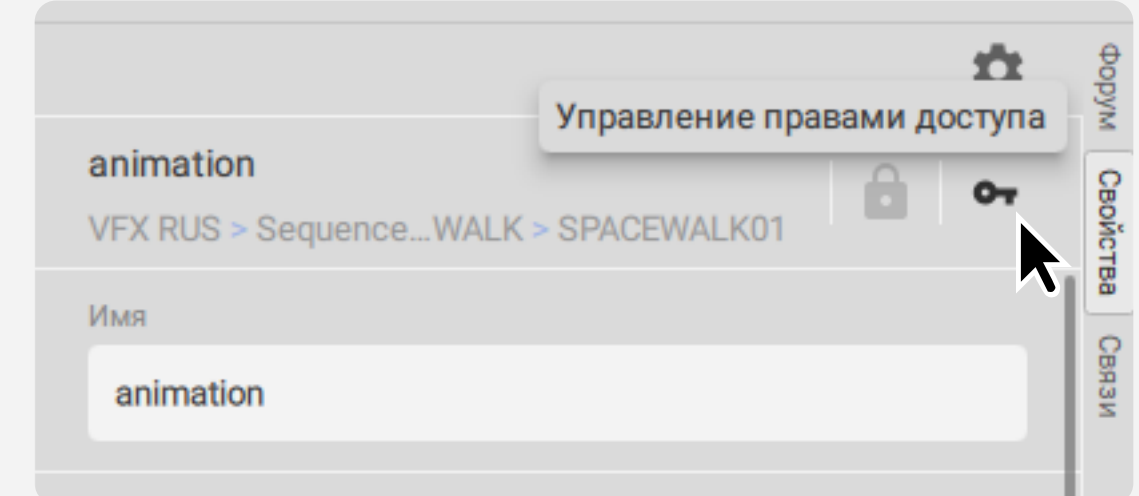

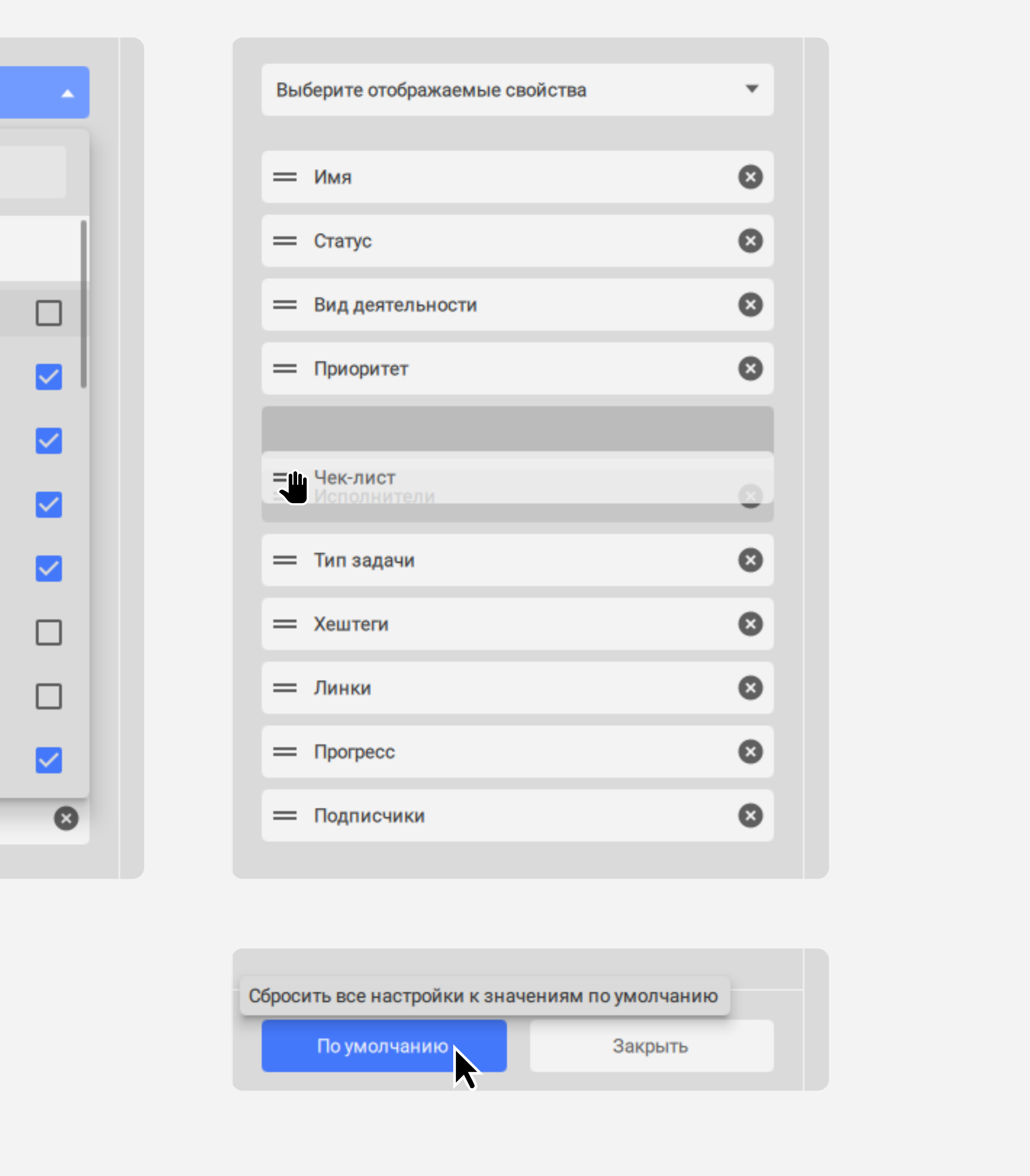

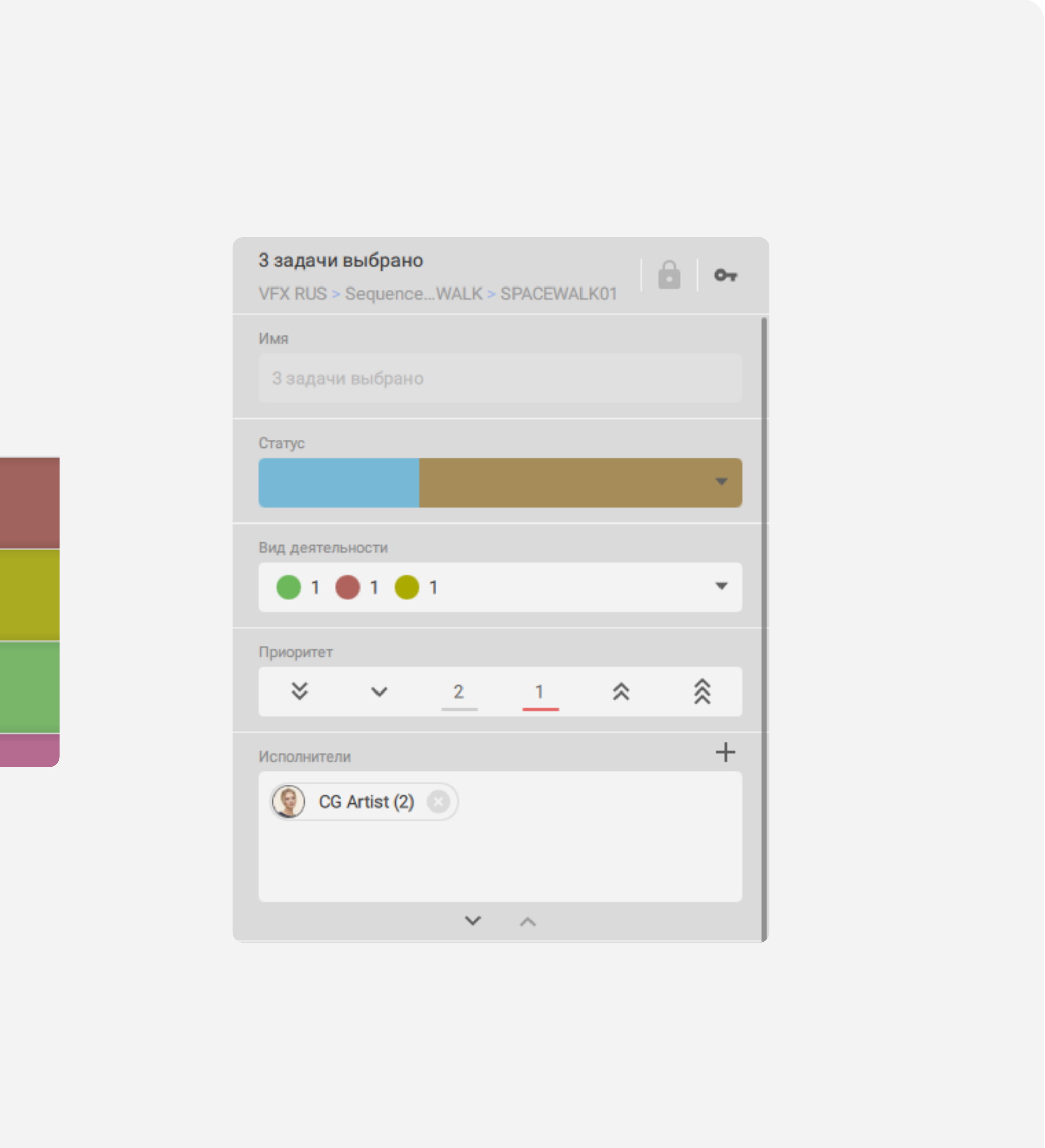